# **HTML** 8. FORM

ปรับปรุงจากเอกสารของ อ. กิตติพิชญ์ คุปตะวาณิช **ุ**

## HTML Forms and Input

- **ฟอร์มในเอกสาร HTML ค ื อส วนหน ึ งของเอกสาร ท ี ม ีหน้าที่รับและส ง ่ ่ ่ ่ ข้อมูลไปยัง Server โดยนอกจาก Element ปรกต ิ แล ้ วยง ัประกอบด ้ วย Element พ ิ เศษ ท ี เร ี ยกว า Control ่ ่**
- **Control คือ Element ที่ใช้โต้ตอบ (Interact) กับ User ซึ งม ี หลายชน ิ ด ่ ได ้ แก**
	- **text input checkbox radio file reset E** submit **textarea □** select

Ref: [http://www.w3.org/wiki/Images\\_in\\_HTML](http://www.w3.org/wiki/Images_in_HTML)

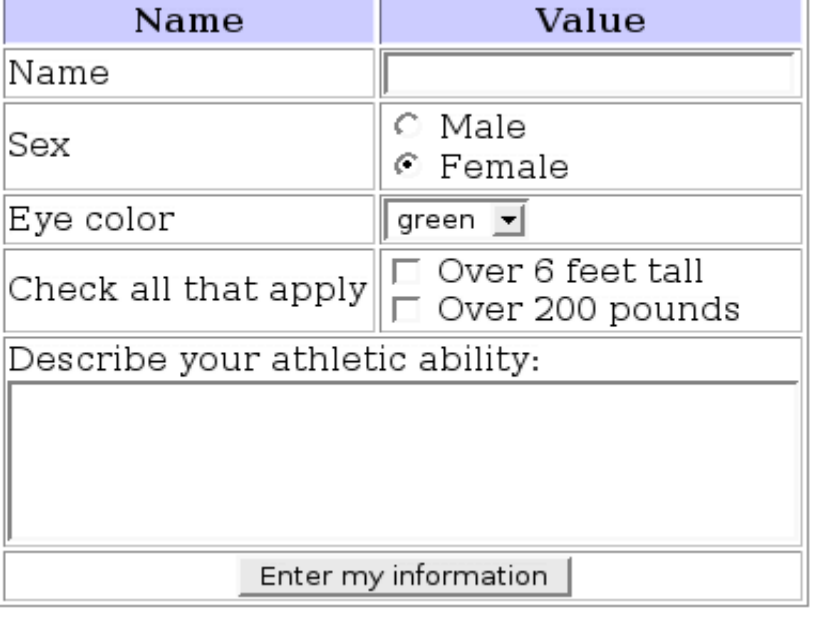

**2**

## HTML Forms and Inputs

**Tag <form> ใช้เพื่อการสร้างฟอร์ม**

 **การสร้างฟอร์มสามารถท าได้ในรูปแบบ <form action="http://www.mywebsite.com/process.php">**

**<input type="xxx" name="yyy">**

**</form>**

**.**

**.**

 **Attribute actionใช้ก าหนด URI ของ script ที่จะท าหน้าที่ประมวลผล ข้อมูลที่ถูกกรอกลงในฟอร์ม**

 **Tag <input >ใช้ระบุ Control Elements ชน ิ ดต างๆ เพ ื อรบ ั ข ้ อมล ู จากฝั ่ง ่ ่ Client**

### HTML Control Elements [1]: Text and Password

- **Attributetype ใช ้ เพ ื อกา หนดชน ิ ดของ control element เช น ่**
- **Attribute name(control name) ใช้เพื่อตั้งชื่อ element เพื่อการอ้างอ ิ ง text ใช้รับ input แบบบรรทัดเดียวจาก User**

#### **passwordใช้รับ input แบบซ อนข ้ อความ ่**

#### **<form>**

```
Username: <input type="text" name="uname"><br>
  Password: <input type="password" name="pass">
</form>
```
### *Output*

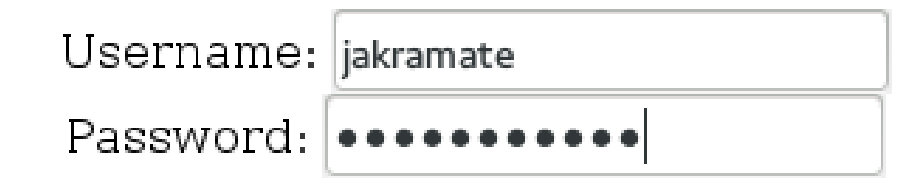

### HTML Control Elements [2]: Checkbox

 $\Box$  checkbox – มีลักษณะเป็นสวิทช์เปิด/ปิด (on/off) ที่ User กำหนดค่า **่ ค า "on" เก ิ ดข ึ น ้ เม ื่อ checkbox น ั น ้ๆ ม ี ค า Attribute "checked" ่ ่ user สามารถเล ื อกได ้ มากกว า 1 checkbox ่ checkbox หลายๆ อันสามารถใช้ control name ร วมกน ัได ้ ่**

```
<form>
```

```
<input type="checkbox" name="vehicle" value="Bike">I have a bike<br>
  <input type="checkbox" name="vehicle" value="Car">I have a car
</form>
```
### *Output*

 $\Box$  I have a bike  $\Box$  I have a car

 **Attribute value ค ื อค าท ี่จะถก ู ส งไปยง ั ่ ่ script เมื่อมีการ submit ฟอร์ม (ในกรณี น ี ้ จะเป็ นค าของตว ั แปรชื่อ vehicle)่**

# HTML Control Elements [3]: Radio

**radio ใช้รับ Input ลักษณะเดียวกับ checkbox**

 **User สามารถเลือกได้เพียง 1 ตว ั เล ื อกเท าน ั น ้ จาก control name 1 ชื่อ ่ <form> <input type="radio" name="gender" value="male" checked>Male<br> <input type="radio" name="gender" value="female">Female**

**</form>**

*Output*

 $\odot$  Male  $\bigcirc$  Female

#### **Attribute checked กา หนดค าdefault ของตัวเลือก (ใช้ได้เฉพาะ radio และ ่ checkbox)**

204202: Information Technology II **6**

Example From: [http://w3schools.com/html/html\\_forms.asp](http://w3schools.com/html/html_forms.asp)

### HTML Control Elements [4] : File and Hidden

 **file ใช้รับ Input ท ี ม ี ลก ั ษณะเป็ นการเล ื อกไฟลผ ์ า น User Interface ของ ่ ่**

#### **browser**

**<form>**

```
Select File: <input type="file" name="filename"><br>
</form>
```
### *Output*

Select File: | Choose File | No file chosen

 **hidden ใช ้ ส งข ้ อมล ู ท ี ่ไม แสดงผลให ้ user เห็นไปกับข้อมูลอื่นๆ ของ ่ ่ ฟอร์ม**

### **<form>**

**<input type="hidden" name="form\_page" value="3"> </form>** 204202: Information Technology II **7**

# HTML Control Elements [5]: Buttons

- **buttons– ป่ ม ท ี อย ่ใ ู น form มี 3 ประเภทได ้ แก ุ ่**
	- **submit button – ส ง form ไปยัง Server (type="submit") ่**
	- **reset button – ล้างข้อมูลใน form กลบ ัไปเป็ นค าdefault (type="reset") ่**
	- **push button – ไม ม ี หน ้ าท ี่ตายตว ั Developer สามารถผูก button เข้ากับ Client-่ Side Script เพ ื่อให ้ ทา งานต างๆ กน ัได้(type="button") ่**

```
 เราสามารถสร้างปุ่ ม โดยใช้ Tag <button> หรือ <input> ก็ได้
<form name="input" action="action.php" method="get">
  Username: <input type="text" name="user">
  <input type="submit" value="Submit">
</form>
```
#### *Output*

Username:

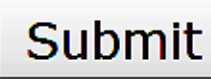

# HTML Control Elements [6]: Select

 **Tagselect ใช้รับ Input ในลักษณะ dropdown menu มีลักษณะการ ท างานเหมือน radio button โดยมี attribute ดังนี้**

**size ก าหนดจ านวนตัวเลือกที่แสดง (แสดงผลเป็ นลักษณะ scroll box)**

**multiple กา หนดให ้ สามารถเล ื อกได ้ มากกว า1 ตัวเลือก ่**

```
<form>
                                                      Output<select name="car">
                                                     Volvo∣∽
                                                                 Volvo ×
    <option value="volvo">Volvo</option>
                                                                 Volvo
    <option value="saab">Saab</option>
                                                                 Saab
    <option value="mercedes">Mercedes</option>
                                                                 Opel
    <option value="audi">Audi</option>
                                                                 Audi
  </select>
                                                                    9
                        204202: Information Technology II
</form>
                       Example From: http://www.w3schools.com/tags/tag_select.asp
```
### HTML Control Elements [7]: Textarea

 **textareaใช้รับ Input แบบหลายบรรทัดจาก User โดยมี attribute เช น rows ก าหนดจ านวนบรรทัด cols ก าหนดความกว้างเป็ น character <form action="demo\_form.php"> Name:<input type="text" name="namefield"> <input button="submit"> \*textarea ไม่ได ้ เป็ น type ของ <textarea name="comment"> <input> tag แต่ม ีtag ของ Enter text here... ตัวเอง</textarea> </form>** Name: Submit *Output* Enter text here... 204202: Information Technology II **10**

## The method Attribute

 $\square$  การส่งฟอร์ม (Form Submission) สามารถทำได้สองวิธี **่**

#### **ส งผา น Method get ่ ่**

- **<form name="input" action="xxx.php" method="get">**
	- **ข้อมูลท ี่ส่งไปจะส่งไปในลกัษณะเป็ นส่วนต่อของ URI ที่ระบุใน attribute action คั ่นด้วยเครื่องหมาย ? และ & เช่น**

http://www.mysite.com/login.php?user=adam&password=1234

#### **ส งผา น Method post ่ ่**

**<form name="input" action="xxx.php" method= "post">**

**ข้อมูลจะไม แสดงบน URI ทา ให ้ปลอดภย ั กว าและรองรบ ัปร ิ มาณ ่ ่ ข ้ อมล ู ท ี่มากกว า ่**

## HTML <fieldset> Tag

 **Tagfieldset ใช ้ เพ ื อจด ั หมวดหม ู Element ที่เกี่ยวข้องกันในฟอร์ม ่**

**<form>**

```
<fieldset>
```

```
<legend>Personalia:</legend>
  Name: <input type="text"><br>
  Email: <input type="text"><br>
  Date of birth: <input type="text">
</fieldset>
```
**</form>**

#### *Output*

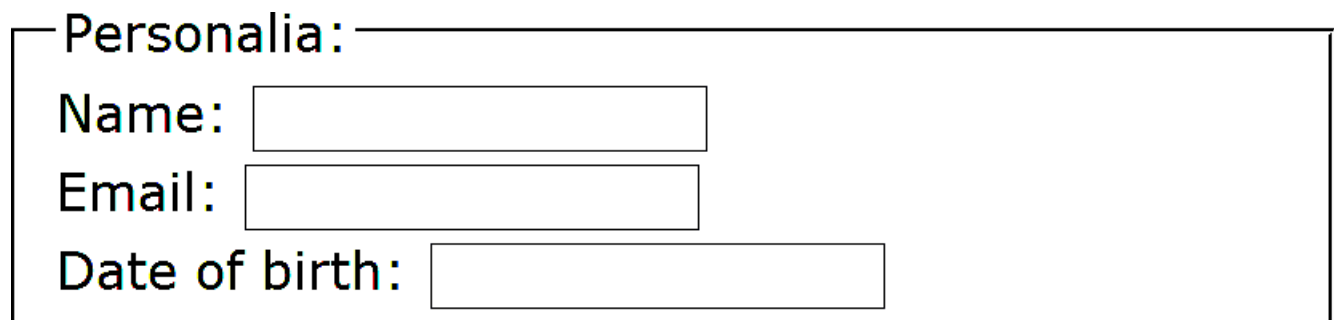

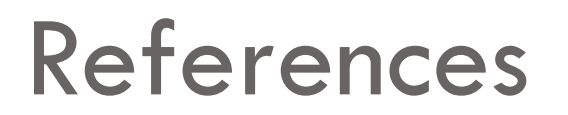

#### **W3C Form and Input Reference**

**<http://www.w3.org/TR/html401/interact/forms.html>**

**<http://www.w3.org/wiki/HTML/Elements/input>**

**<http://www.w3.org/wiki/HTML/Elements/form>**

**W3C Styling Form**

**[http://www.w3.org/wiki/Styling\\_forms](http://www.w3.org/wiki/Styling_forms)**